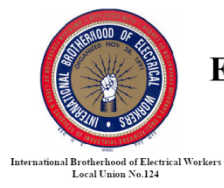

### **KANSAS CITY** ELECTRICAL JOINT APPRENTICESHIP AND **TRAINING COMMITTEE** 303 E. 103rd Terrace, Kansas City, MO 64114-4798 (816) 942-3242

# **KCJATC Student Guide to the Web Portal**

<https://secure.tradeschoolinc.com/v5/kcjatc124-org/login/index.php>

# **1. Login**

- 1.1. You **must** have an email on file with the Training Center to log in to the web portal. If you do not have an email on file, contact the Training Center at (816) 942-3242 or email [jatc@kcjatc124.org.](mailto:jatc@kcjatc124.org)
- 1.2. **FIRST TIME:** The first time you reach this page click "Reset Password".

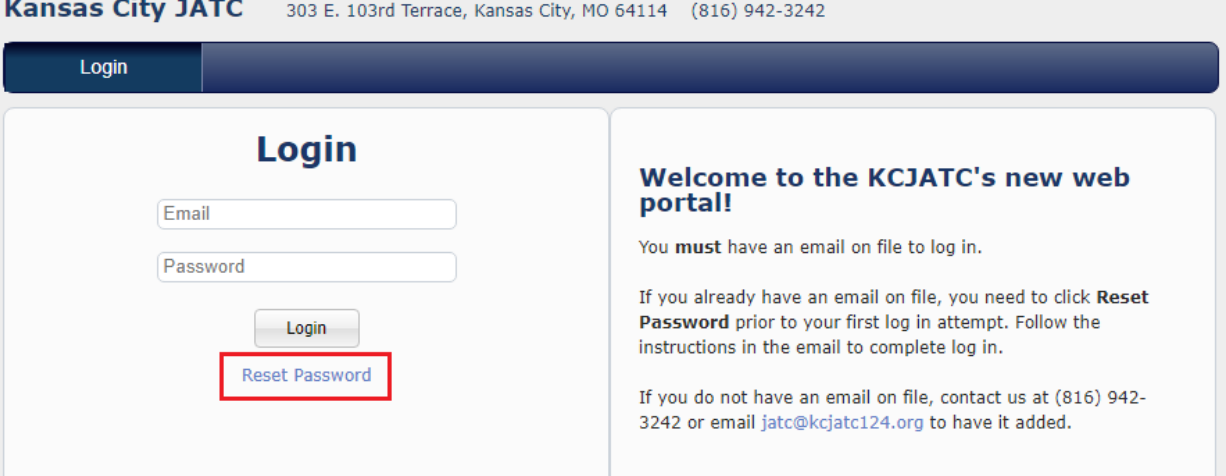

1.3. Enter the email you have on file (it must be that email or it won't work!), answer the security question, and click Send.

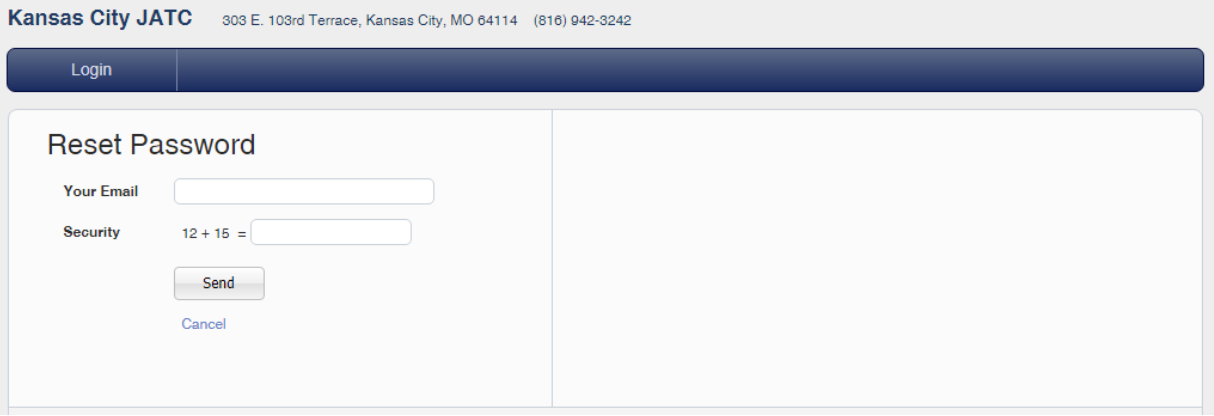

1.4. Check your email for the password reset email. Use the link to reset your password, then log in.

**\*\*NOTE:** If you receive an error about your account not being found, **make sure you typed the email correctly and are on the right web page**. The KCJATC web portal should say "Kansas City JATC" and have our address and contact information along the top. TradeSchool provides web services to a variety of JATCs across the country. You won't be able to reset your password or log in if you aren't on the correct site!

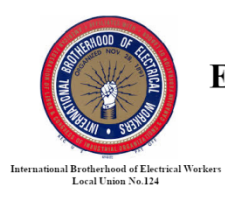

### **KANSAS CITY** ELECTRICAL JOINT APPRENTICESHIP AND **TRAINING COMMITTEE** 303 E. 103rd Terrace, Kansas City, MO 64114-4798 (816) 942-3242

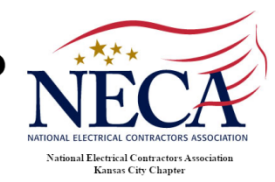

# **2. My Account**

# 2.1. **Personal Tab**

- 2.1.1.This is the default page reached upon log in.
- 2.1.2.Use this page to keep your phone number and address updated.
- 2.1.3.You will **not** be able to update your email address here that must be done by contacting the Training Center.

Kansas City JATC 303 E. 103rd Terrace, Kansas City, MO 64114 (816) 942-3242

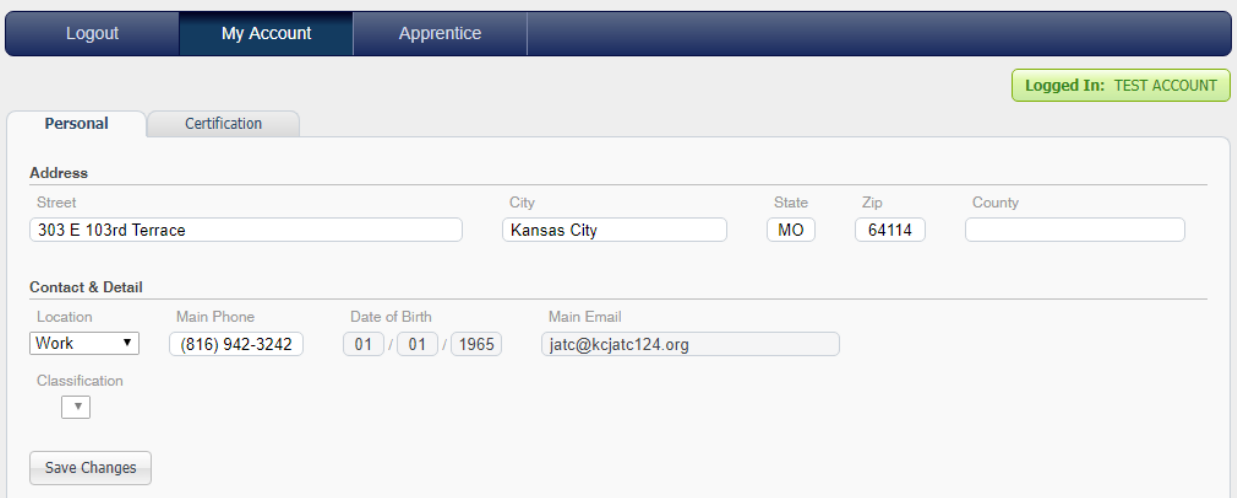

### 2.2. **Certification Tab**

2.2.1.This shows any certificates, such as OSHA 10 or First Aid/CPR, the Training Center has on file.

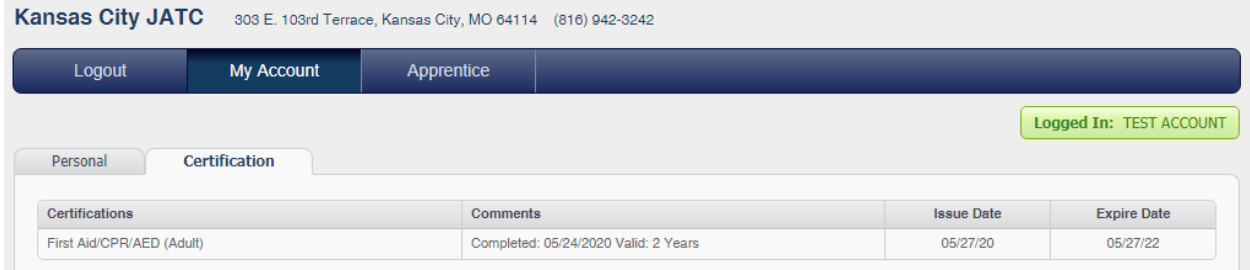

# **3. Apprentice**

- 3.1. **Office News Tab**
	- 3.1.1.This includes information the Training Center deems important for our various classifications to know. This may include upcoming events or class cancelations.

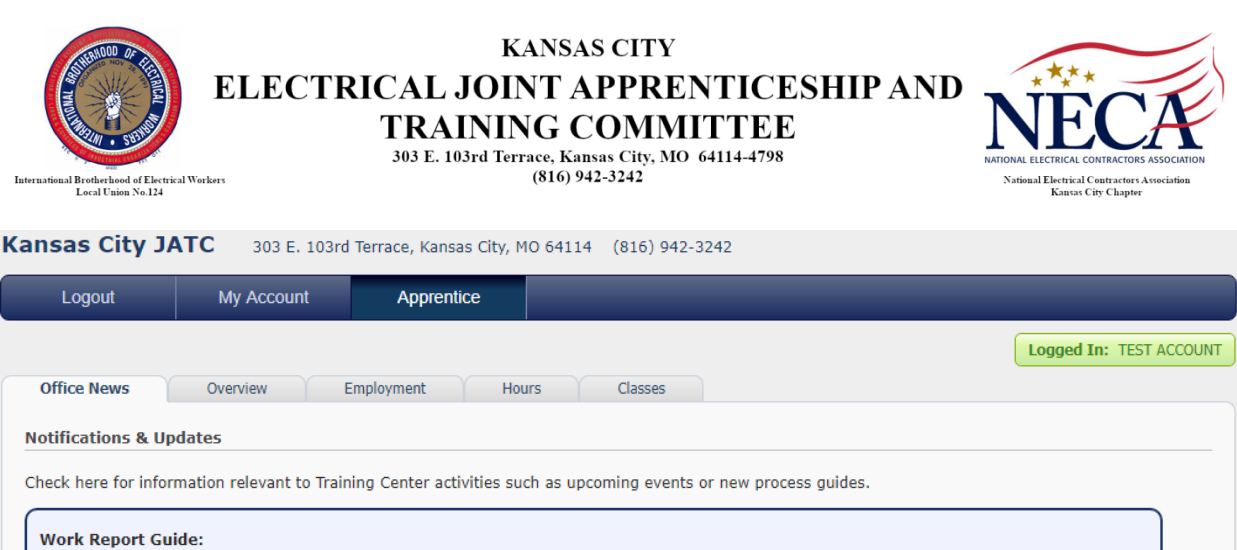

# 3.2. **Overview Tab**

1. Select the Hours tab above.

3.2.1.This tab displays general information related to your record including your classification, current employer, total hours submitted, term (year, applies to apprentices), and wage.

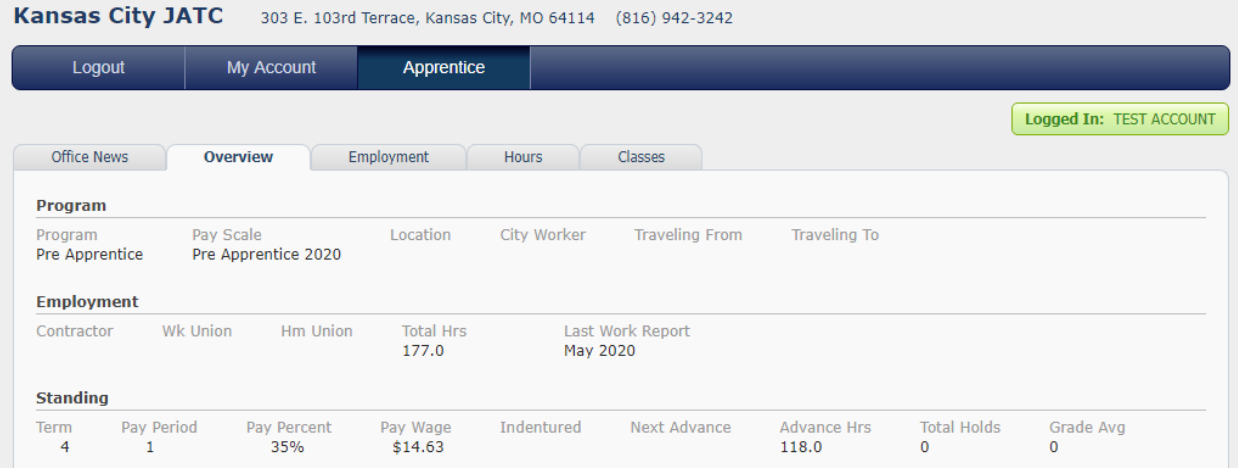

### 3.3. **Employment Tab**

- 3.3.1.Unemployment Information displays the number of workers with your classification on the out of work list. If you are out of work, it also shows your position on the list.
- 3.3.2.Employment History section shows a complete record of contractors you've worked for with hire and termination dates.

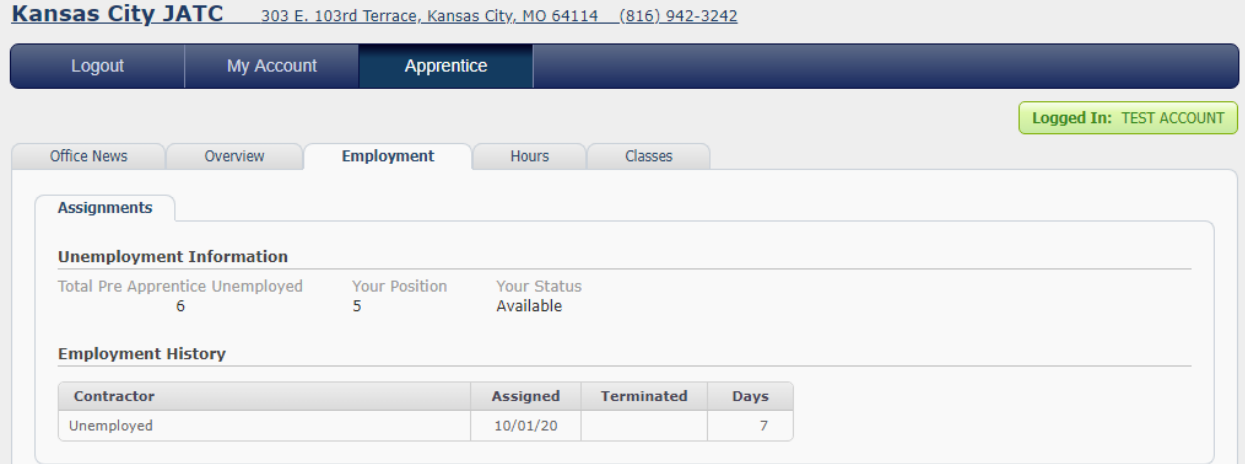

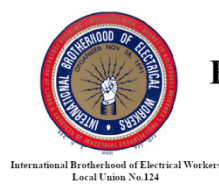

### **KANSAS CITY** ELECTRICAL JOINT APPRENTICESHIP AND **TRAINING COMMITTEE** 303 E. 103rd Terrace, Kansas City, MO 64114-4798 (816) 942-3242

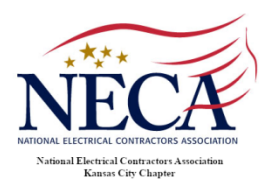

# 3.4. **Hours Tab**

3.4.1.Go here to submit your monthly work reports and check your work report history.

# 3.4.2.**Pending Tab**

- 3.4.2.1. Under Pending Work Report, check that the month and year dropdowns show the appropriate month and year. Modify them as needed.
- 3.4.2.2. Enter your hours worked (and hours not worked) in the appropriate fields.
- 3.4.2.3. Click Save to save your hours entered. **\*\*\*SAVING DOES NOT SUBMIT YOUR REPORT. You must allow the page to reload and click Submit.\*\*\***

Kansas City JATC 303 E. 103rd Terrace, Kansas City, MO 64114 (816) 942-3242

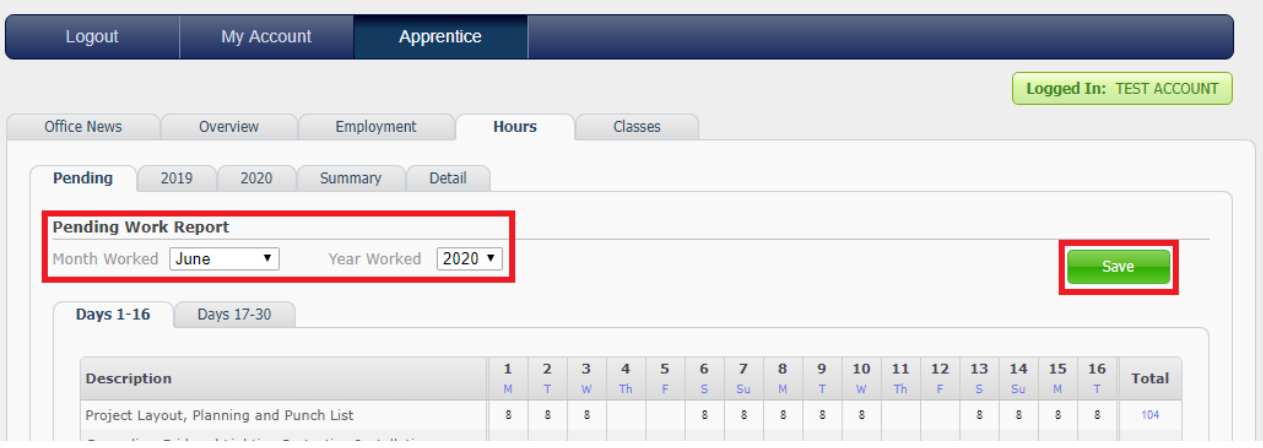

# 3.4.2.4. Upon saving, the Save button will turn purple and say "Submit". \*\*\***Click SUBMIT to submit your work report.\*\*\***

# 3.4.2.5. Submitting your report will return you to the Office News tab.

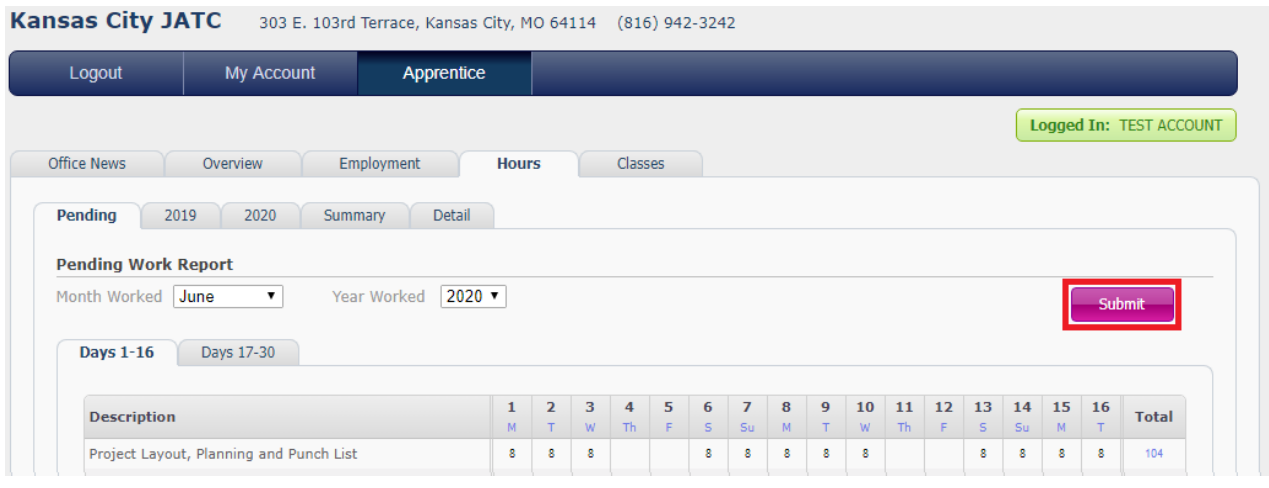

# 3.4.3.**Year Tabs**

3.4.3.1. Verify your report has been submitted by going to Hours and clicking the tab for the appropriate year. If your report was submitted, it will now appear there.

3.4.3.2. A blank line here means the report for that month has **not** been submitted.

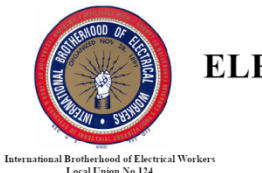

# **KANSAS CITY** ELECTRICAL JOINT APPRENTICESHIP AND **TRAINING COMMITTEE**

303 E. 103rd Terrace, Kansas City, MO 64114-4798 (816) 942-3242

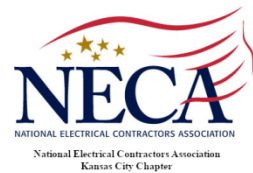

#### Kansas City JATC 303 E. 103rd Terrace, Kansas City, MO 64114 (816) 942-3242

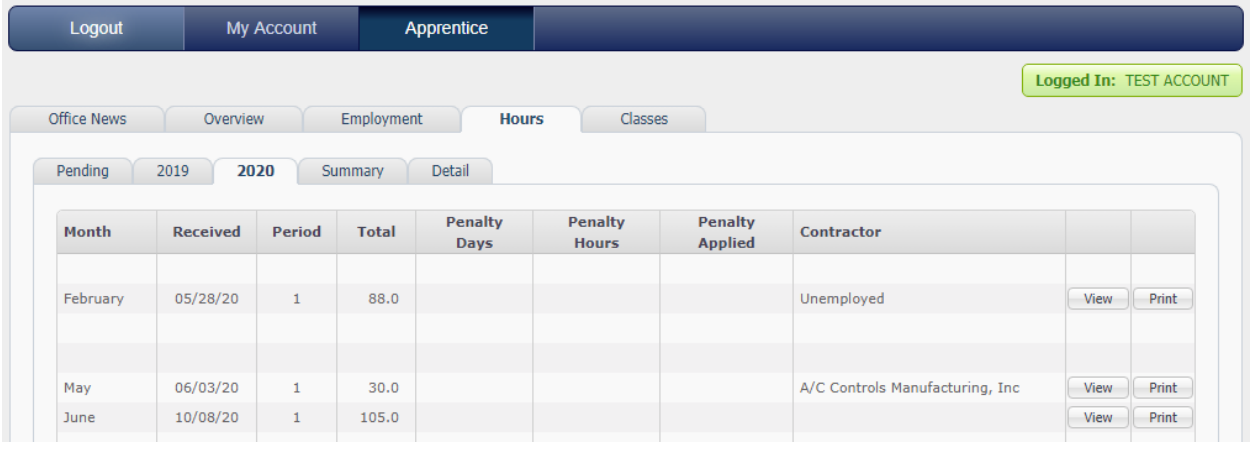

### 3.4.4.**Summary Tab**

- 3.4.4.1. This summarizes all hours submitted on work reports by category and year.
- 3.4.4.2. It does not provide a total sum of hours because it includes categories that do not count as hours worked such as Lack of Work (Still Employed), Laid Off (Unemployed), etc.

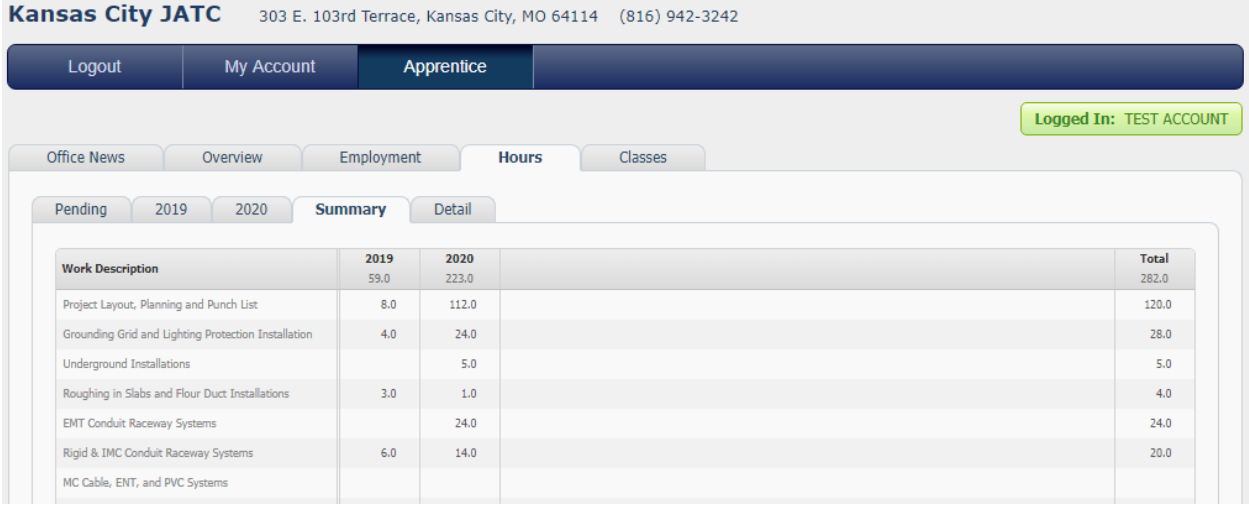

# 3.4.5. **Detail Tab**

3.4.5.1. You may view details of a submitted work report by clicking the View button to the right of a work report on a year tab. Once submitted, work reports cannot be modified on the web.

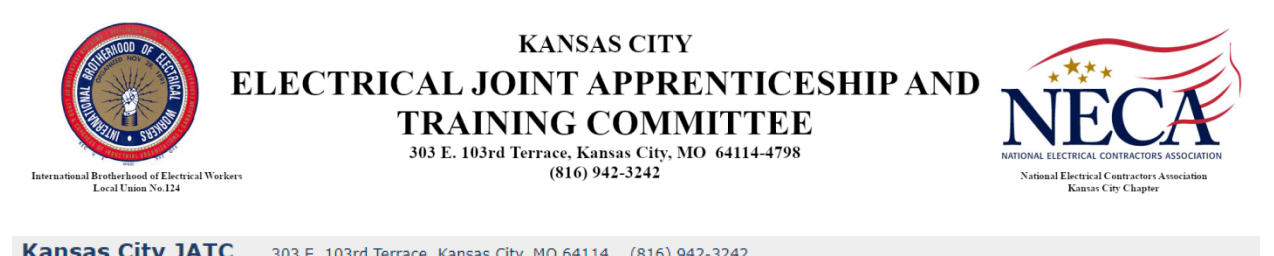

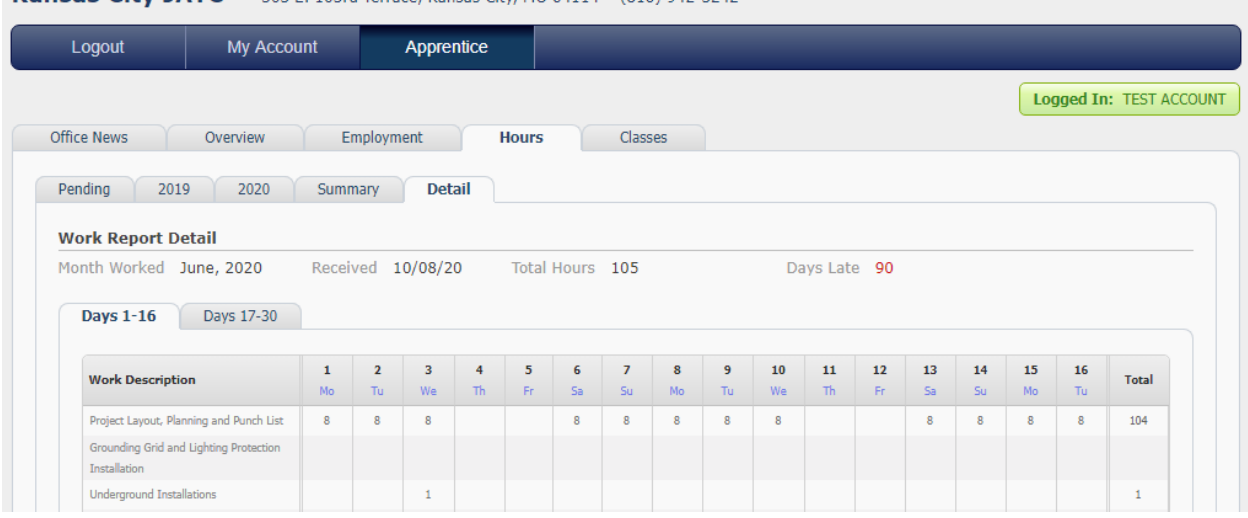

# 3.5. **Classes**

- 3.5.1.This tab displays information on all classes a student has taken through the Training Center.
	- 3.5.1.1. The Accumulative Class Information section shows all the hours you've been in class, the number of absences you've accumulated throughout your time and your overall grade average.
	- 3.5.1.2. The tabs below it show specific class types, General, Required Term, etc. Required Term classes are specific to an apprenticeship.

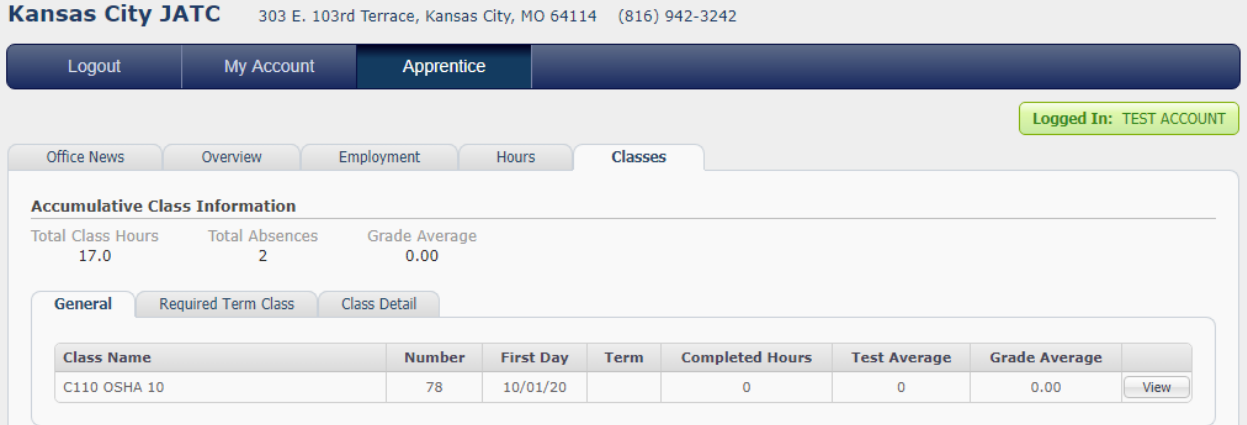

- 3.5.1.3. See class details by clicking on the View button to the right of a class.
- 3.5.1.4. This displays further details including hours attended, absences and tardies for this specific class, class dates (or class weeks) as well as all grades for the class (including tests, quizzes, homework, etc.) at the bottom.

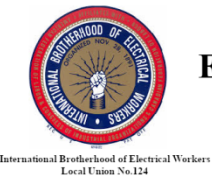

# **KANSAS CITY** ELECTRICAL JOINT APPRENTICESHIP AND **TRAINING COMMITTEE**

303 E. 103rd Terrace, Kansas City, MO 64114-4798 (816) 942-3242

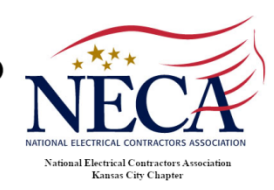

#### Kansas City JATC 303 E. 103rd Terrace, Kansas City, MO 64114 (816) 942-3242 Logout My Account Apprentice Logged In: TEST ACCOUNT Office News Overview Employment Hours Classes **Accumulative Class Information** Total Class Hours Total Absences Grade Average 20.5  $\sim$  2  $0.00$ General Required Term Class Class Detail **Class Details** Number Class Name<br>78 C110 OSHA 10 Instructor Location Year Quarter Term Color Days<br>MON Total Hr Tutor Hr Makeup Tardies Absences Test Avg Grade  $3.5$  $\overline{\mathbf{0}}$  $0.00$  $0.00$ **Class Dates Start Time End Time** Date **Description** 10/05/20 5:30 PM 9:00 PM  $10/12/20$ 5:30 PM  $9:00$  PM 10/19/20 5:30 PM  $9:00$  PM **Test Scores** Weight 100.0% Test  $1$ Test 2